<span id="page-0-1"></span><span id="page-0-0"></span>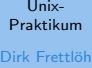

[Dateiverwaltung](#page-3-0) [Finden von Dateien](#page-3-0)

[Aliase](#page-12-0) [speichern](#page-18-0) **SPATH** 

[Shellskripte](#page-30-0) Parameter echo grep (mehr dazu)

Ausblick

# Vorlesung Linux-Praktikum

4. Aliase und Shellskripte

### Dirk Frettlöh

Folien: Carsten Gnörlich, DF

Technische Fakultät Universität Bielefeld

### Willkommen zur fünften Vorlesung

Was gab es beim letzten Mal?

Unix-[Praktikum](#page-0-0)

Dirk Frettlöh

[Dateiverwaltung](#page-3-0) [Finden von Dateien](#page-3-0)

[Aliase](#page-12-0)

[speichern](#page-18-0) **SPATH** 

[Shellskripte](#page-30-0)

[Parameter](#page-0-1) [echo](#page-0-1)

[grep \(mehr dazu\)](#page-0-1)

[Ausblick](#page-0-1)

**Prozesse** 

 $\blacktriangleright$  Dateiberechtigungen

### Willkommen zur fünften Vorlesung

Was machen wir heute?

Unix-[Praktikum](#page-0-0)

Dirk Frettlöh

[Dateiverwaltung](#page-3-0) [Finden von Dateien](#page-3-0)

[Aliase](#page-12-0) **SPATH** 

[Shellskripte](#page-30-0) [Parameter](#page-0-1) [echo](#page-0-1) [grep \(mehr dazu\)](#page-0-1)

[Ausblick](#page-0-1)

**[Dateiverwaltung](#page-3-0)** [Finden von Dateien](#page-3-0)

[Aliase](#page-12-0)

[speichern](#page-18-0) [\\$PATH](#page-27-0)

[Shellskripte](#page-30-0)

[Parameter](#page-0-1) [echo](#page-0-1) [grep \(mehr dazu\)](#page-0-1)

### [Ausblick](#page-0-1)

#### <span id="page-3-0"></span>Unix-[Praktikum](#page-0-0)

#### Dirk Frettlöh

#### [Dateiverwaltung](#page-3-0)

#### [Finden von Dateien](#page-3-0)

#### [Aliase](#page-12-0)

- [speichern](#page-18-0) **SPATH**
- [Shellskripte](#page-30-0)
- [Parameter](#page-0-1)
- [echo](#page-0-1)
- [grep \(mehr dazu\)](#page-0-1)

#### [Ausblick](#page-0-1)

# Dateien finden

### **Dateiverwaltung**

Dateien suchen

Unix-[Praktikum](#page-0-0) Dirk Frettlöh

[Dateiverwaltung](#page-3-0) [Finden von Dateien](#page-3-0)

[Aliase](#page-12-0) [\\$PATH](#page-27-0)

[Shellskripte](#page-30-0) [Parameter](#page-0-1) [grep \(mehr dazu\)](#page-0-1) [Ausblick](#page-0-1)

find (find files and directories)

\$ find . -name zwei.txt

./verzeichnis/zwei.txt

./zwei.txt

Ohne -name gibt find alle Dateien dort aus. Beachte:

▶ \$ grep xxx sucht xxx in Dateien

▶ \$ find ordner -name xxx sucht Dateien, die xxx heißen Also:

- Sind . | grep xxx ist gleich
- ▶ \$ find . -name \*xxx\*

### **Dateiverwaltung**

Dateien suchen

Unix-[Praktikum](#page-0-0) Dirk Frettlöh

[Dateiverwaltung](#page-3-0) [Finden von Dateien](#page-3-0)

[Aliase](#page-12-0) **SPATH** 

[Shellskripte](#page-30-0) [Parameter](#page-0-1) [grep \(mehr dazu\)](#page-0-1) [Ausblick](#page-0-1)

Wildcards gehen auch:

\$ find . -name \*.jpg ./Fotos/img 38.jpg ./Fotos/img 39.jpg

Aber: Wenn es im aktuellen Verzeichnis bild.jpg gibt: Dann ersetzt die shell \*.jpg durch bild.jpg und setzt diesen Namen hier ein. Besser:

find . -name "\*.jpg"

Das mit den " ist ein wichtiges Prinzip: Quoting

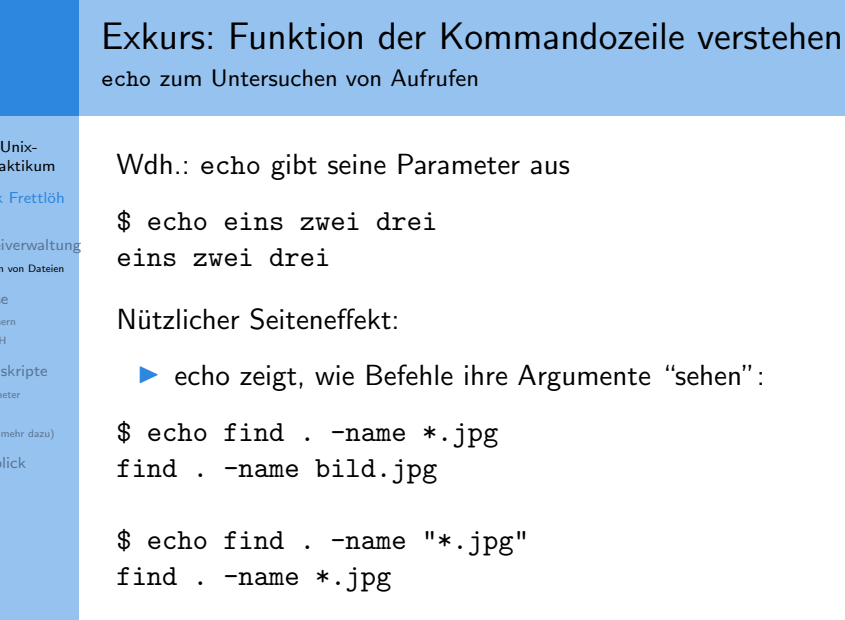

 $Pr$ Dir Date Finde [Aliase](#page-12-0) **SPAT** Shell Parai [echo](#page-0-1) grep Ausb

> Reihenfolge: die Shell ersetzt zuerst wildcards (falls möglich), gibt dann Parameter an Befehl weiter.

#### Unix-[Praktikum](#page-0-0)

#### Dirk Frettlöh

**[Dateiverwaltung](#page-3-0)** [Finden von Dateien](#page-3-0)

#### [Aliase](#page-12-0)

[speichern](#page-18-0) [\\$PATH](#page-27-0)

#### [Shellskripte](#page-30-0)

[Parameter](#page-0-1) [echo](#page-0-1)

[grep \(mehr dazu\)](#page-0-1)

[Ausblick](#page-0-1)

# Aliase

# Aliase

#### **Motivation**

#### Unix-[Praktikum](#page-0-0) Dirk Frettlöh

[Dateiverwaltung](#page-3-0) [Finden von Dateien](#page-3-0)

#### [Aliase](#page-12-0)

**SPATH** 

[Shellskripte](#page-30-0) [Parameter](#page-0-1) [grep \(mehr dazu\)](#page-0-1)

[Ausblick](#page-0-1)

### alias: Ein Programm unter einem anderen Namen verwenden

```
Motivation: Immer Is -I tippen ist lästig
```

```
$ alias 11="1s -1"
```
\$ ll

**1s -1 wird als neuer Befehl mit dem Namen 11 definiert**  $\triangleright$  in Zukunft kann man einfach 11 tippen

## Aliase

#### Genauere Betrachtung

Unix-[Praktikum](#page-0-0)

Dirk Frettlöh

[Dateiverwaltung](#page-3-0) [Finden von Dateien](#page-3-0)

#### [Aliase](#page-12-0)

[speichern](#page-18-0) **SPATH** 

[Shellskripte](#page-30-0) [Parameter](#page-0-1) [echo](#page-0-1) [grep \(mehr dazu\)](#page-0-1)

[Ausblick](#page-0-1)

# **alias s2="sort −k 2 −n" \$ s2 planeten.txt \$**

 $\triangleright$  Shell ersetzt linke Seite der Gleichung (s2) durch rechte Seite (sort -k 2 -n)

alias kann weitere Aufrufwerte haben (planeten.txt)

Exkurs: verschiedene Shells

Unix-[Praktikum](#page-0-0)

- Dirk Frettlöh
- [Dateiverwaltung](#page-3-0) [Finden von Dateien](#page-3-0)
- [Aliase](#page-12-0)
- **SPATH**
- [Shellskripte](#page-30-0) [Parameter](#page-0-1) [grep \(mehr dazu\)](#page-0-1)
- [Ausblick](#page-0-1)

Es gibt verschiedene Kommandozeileninterpreter, also shells:

- **In** bash: *Bourne-again shell* heute DIE shell, auf fast allen Linux- und MacOS-Systemen. Von GNU, seit 1989
- $\triangleright$  sh: Thompson shell (1971), Bourne shell (1975)
- $\blacktriangleright$  ksh: Korn shell, pdksh: public domain ksh
- $\blacktriangleright$  ash: Almquist shell, dash: Debian ash
- zsh:  $Z$  shell, csh:  $C$  shell,... moderne Erweiterungen

### Anzeigen mit \$ echo \$SHELL

Exkurs: verschiedene Shells

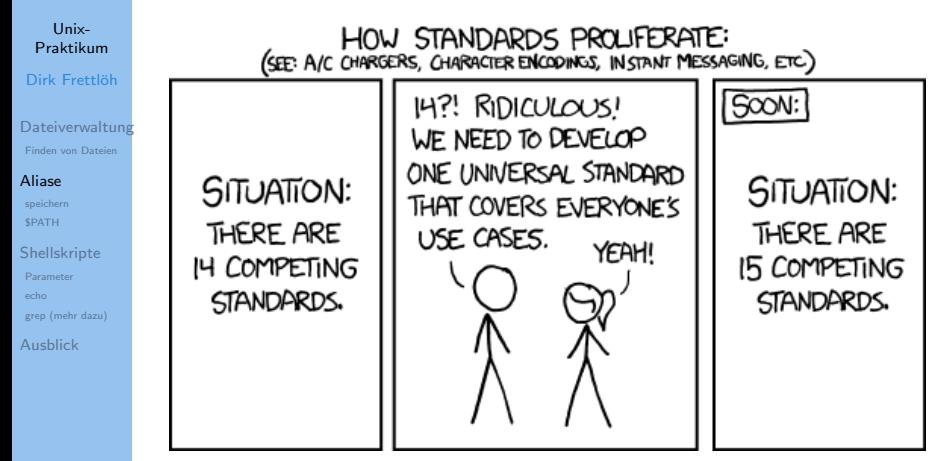

...bei shells zum Glück gerade nicht so: bash!

# <span id="page-12-0"></span>Aliase

Die .bashrc

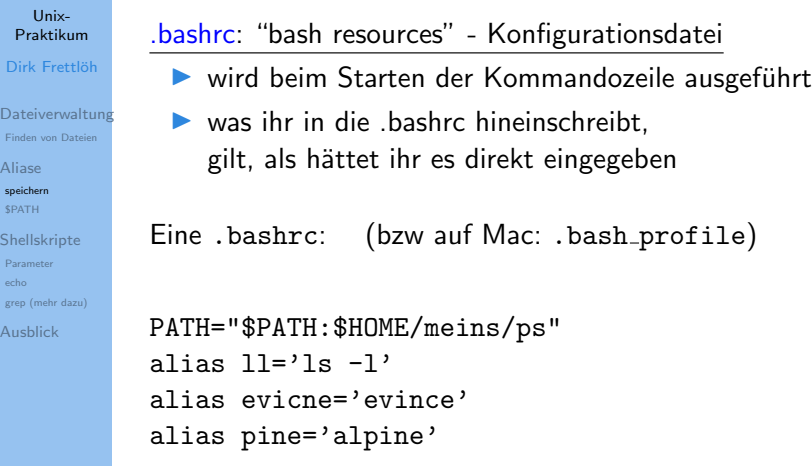

Vorsicht: Falsche .bashrc  $\rightarrow$  Account klappt nicht mehr!

## Aufruf der Konfigurationsdateien

[Praktikum](#page-0-0) Dirk Frettlöh

Unix-

[Dateiverwaltung](#page-3-0) [Finden von Dateien](#page-3-0)

[Aliase](#page-12-0) [speichern](#page-18-0) [\\$PATH](#page-27-0)

[Shellskripte](#page-30-0) [Parameter](#page-0-1) [grep \(mehr dazu\)](#page-0-1)

[Ausblick](#page-0-1)

Noch bevor man in einer bash etwas eingeben darf, werden verschiedene Konfiguraionsdateien gestartet.

Ein Szenario (bei Mac)

 $\blacktriangleright$  /etc/profile (globale bash-Konfig.)

▶ /etc/bashrc (globale bash-Konfig.)

▶ Falls vorhanden: "/.bash\_profile

▶ Sonst ~/.bash\_login

▶ Sonst ~/.profile

Das genaue Vorgehen ist bei verschiedenen Unixen immer leicht unterschiedlich.

Es kann auch sein, dass ~/bash profile auch noch die ~/.bashrc aufruft.

### Umgebungsvariablen

Unix-[Praktikum](#page-0-0) Dirk Frettlöh

[Dateiverwaltung](#page-3-0) [Finden von Dateien](#page-3-0) [Aliase](#page-12-0)

[speichern](#page-18-0) [\\$PATH](#page-27-0)

[Shellskripte](#page-30-0) [Parameter](#page-0-1) [grep \(mehr dazu\)](#page-0-1) [Ausblick](#page-0-1)

Später sehen wir Variablen (z.B. i=1)

Falls i eine Variable ist, liefert echo i einfach i.

\$ echo \$i liefert den Inhalt von i.

Es gibt in der bash ganz spezielle Variablen, die Umgebungsvariablen. Z.B.

\$ echo \$SHELL bash

\$ echo \$USER

frettloe

\$ echo \$PWD /homes/frettloe (vgl pwd!)

### Umgebungsvariablen

Unix-

[Aliase](#page-12-0) [speichern](#page-18-0) [\\$PATH](#page-27-0) [Shellskripte](#page-30-0) [Parameter](#page-0-1) [echo](#page-0-1)

[Ausblick](#page-0-1)

[Praktikum](#page-0-0) Dirk Frettlöh [Dateiverwaltung](#page-3-0) [Finden von Dateien](#page-3-0) [grep \(mehr dazu\)](#page-0-1) \$ echo \$LANG de DE.UTF-8 \$ echo \$PS1  $\u\&h:\w5$ PS1 regelt die Gestalt der Eingabeaufforderung, hier: frettloe@hopf57:~\$ (user, host, working directory) ...und viele mehr. Alle Anzeigen mit env, bzw besser ~ \$ env | more TERM\_PROGRAM=Apple\_Terminal SHELL=/bin/bash TERM=xterm-256color TERM\_PROGRAM\_VERSION=421.2 USER=frettloe  $\ldots$  16/37

# Umgebungsvariablen

Suchpfade

#### Unix-[Praktikum](#page-0-0) Dirk Frettlöh

[Dateiverwaltung](#page-3-0) [Finden von Dateien](#page-3-0) [Aliase](#page-12-0) [\\$PATH](#page-27-0) [Shellskripte](#page-30-0)

[Parameter](#page-0-1) [grep \(mehr dazu\)](#page-0-1)

[Ausblick](#page-0-1)

which Welchen Pfad hat Programm...

Programme wie ls, grep, find.... liegen irgendwo als Dateien auf dem Rechner. Anzeige wo mittels:

\$ which find /usr/bin/find

\$ which ls /bin/ls

PATH sagt Linux, wo es ls suchen soll.

\$ echo \$PATH /usr/local/bin:/usr/sbin:/usr/bin:/sbin:/bin:/homes/f

# Aliase

#### Grenzen von Aliasen

Unix-[Praktikum](#page-0-0) Dirk Frettlöh

- [Dateiverwaltung](#page-3-0)
- [Finden von Dateien](#page-3-0)
- [Aliase](#page-12-0)
- **SPATH**
- [Shellskripte](#page-30-0) [Parameter](#page-0-1) [grep \(mehr dazu\)](#page-0-1) [Ausblick](#page-0-1)
- $\triangleright$  nur für einzelne Befehle/Pipes praktikabel
	- nur ein variabler Eingabewert/-datei pro Alias Gegenbeispiel:
	- head -2 planeten2.txt; tail -n +3 planeten2.txt | sort
	- Eingabewert/-datei muss am Ende stehen
- Programmiermöglichkeiten sehr eingeschränkt (Nutzung von Variablen, Fallunterscheidungen, Schleifen)

#### <span id="page-18-0"></span>Unix-[Praktikum](#page-0-0)

#### Dirk Frettlöh

[Dateiverwaltung](#page-3-0) [Finden von Dateien](#page-3-0)

[Aliase](#page-12-0) [speichern](#page-18-0)

**SPATH** 

#### [Shellskripte](#page-30-0)

[Parameter](#page-0-1) [echo](#page-0-1) [grep \(mehr dazu\)](#page-0-1)

[Ausblick](#page-0-1)

# Shellskripte

Wdh: Aufgaben der Kommandozeile

#### Unix-[Praktikum](#page-0-0) Dirk Frettlöh

- 1. Programm ausführen
- [Dateiverwaltung](#page-3-0) [Finden von Dateien](#page-3-0)
- [Aliase](#page-12-0)
- **SPATH**

#### [Shellskripte](#page-30-0)

- [Parameter](#page-0-1) [grep \(mehr dazu\)](#page-0-1)
- [Ausblick](#page-0-1)
- 2. Programme zu mächtigeren Werkzeugen kombinieren (siehe Pipes!)
- 3. Kommandozeilen-Skripte
	- $\blacktriangleright$  (1) und (2) abstrahieren und in Datei speichern
	- $\blacktriangleright$  wiederverwenden statt erneut eintippen

Aufbau

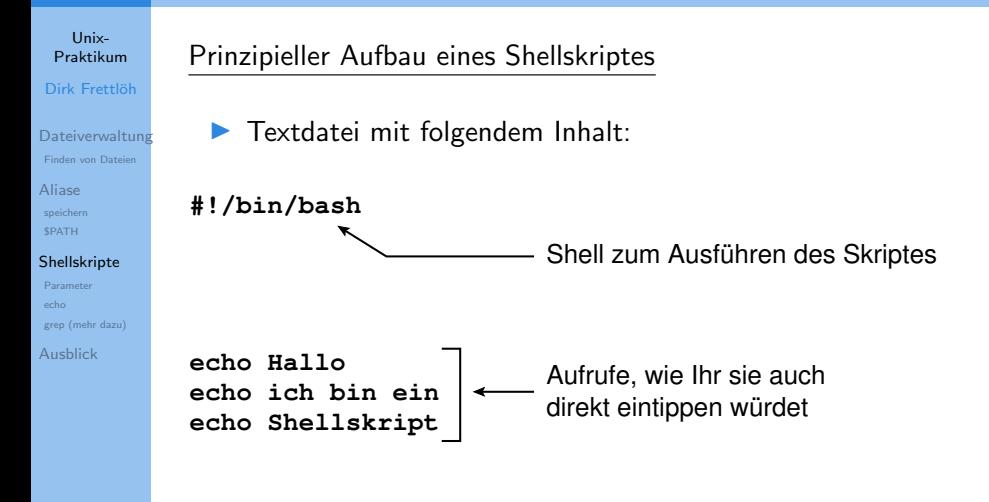

Aufrufen

#### Unix-[Praktikum](#page-0-0) Dirk Frettlöh

[Dateiverwaltung](#page-3-0) [Finden von Dateien](#page-3-0)

[Aliase](#page-12-0) [speichern](#page-18-0) **SPATH** 

#### [Shellskripte](#page-30-0)

[Parameter](#page-0-1) [echo](#page-0-1) [grep \(mehr dazu\)](#page-0-1)

[Ausblick](#page-0-1)

### Ausführbarkeits-Bit setzen; aufrufen (mit ./):

\$ chmod u+x skript.sh

\$ ./skript.sh

Quellen für Programme und Skripte

#### Unix-[Praktikum](#page-0-0)

Dirk Frettlöh

- [Dateiverwaltung](#page-3-0) [Finden von Dateien](#page-3-0)
- [Aliase](#page-12-0) **SPATH**

#### [Shellskripte](#page-30-0)

[Parameter](#page-0-1) [grep \(mehr dazu\)](#page-0-1)

[Ausblick](#page-0-1)

### Shellskripte verhalten sich wie "echte" Programme

```
▶ warum dann $ ./skript.sh
und nicht einfach $ skript.sh?
```
Die Shell hat folgende "Quellen" für Programme:

- direkt angegebene Pfade (z.B. /bin/, oder ./)
- voreingestellte "Suchpfade" in \$PATH

Suchpfade erweitern

#### Unix-[Praktikum](#page-0-0) Dirk Frettlöh

[Dateiverwaltung](#page-3-0) [Finden von Dateien](#page-3-0)

[Aliase](#page-12-0) [\\$PATH](#page-27-0)

#### [Shellskripte](#page-30-0)

[Parameter](#page-0-1) [grep \(mehr dazu\)](#page-0-1)

[Ausblick](#page-0-1)

Vorsicht: vermurkster Suchpfad  $\rightarrow$  alle Programme "weg"

(Programme sind noch da, aber die Shell findet sie nicht mehr)

nicht vergessen (beliebte Falle ;−)

Erste Hilfe: absolute Pfade benutzen, z.B.

**> PATH= :~/shell−skripte \$PATH**

\$ /bin/ls \$ /usr/bin/emacs ~/.bash\_aliases

\$ which ls /bin/ls

Keine Sicherheitslücken aufmachen!

#### Unix-[Praktikum](#page-0-0) Dirk Frettlöh

[Dateiverwaltung](#page-3-0) [Finden von Dateien](#page-3-0) [Aliase](#page-12-0)

[\\$PATH](#page-27-0)

[Shellskripte](#page-30-0)

[Parameter](#page-0-1) [grep \(mehr dazu\)](#page-0-1)

[Ausblick](#page-0-1)

### Bitte nicht nachmachen:

den Punkt . in den Suchpfad aufnehmen, also PATH=.:\$PATH oder PATH=\$PATH:.

Im Verzeichnis /tmp gebe es folgendes Skript:

#!/bin/bash

rm -rf ∼/\* # löscht das Benutzerverzeichnis

und zwar mit dem Namen "ls".

Würdet Ihr dort . /1s aufrufen? Nein? Dann nehmt auch . nicht in Euren Suchpfad auf!

Parameterübergabe

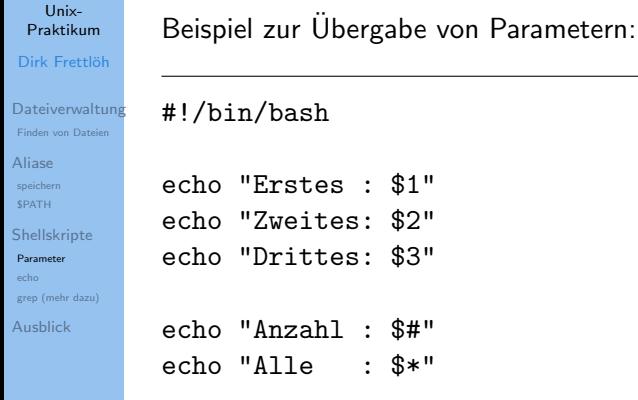

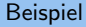

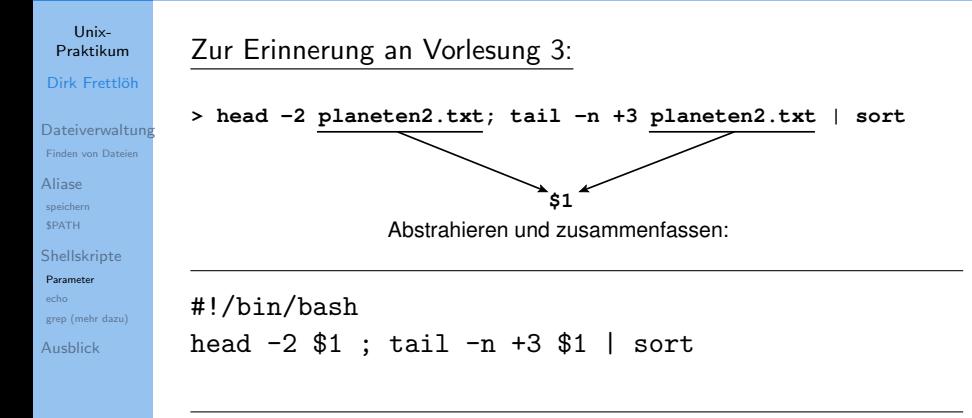

\$ ./hsort.sh planeten2.txt

<span id="page-27-0"></span>zu sortierende Spalte mit angeben

#### Unix-[Praktikum](#page-0-0)

#### Dirk Frettlöh

[Dateiverwaltung](#page-3-0) [Finden von Dateien](#page-3-0)

[Aliase](#page-12-0) [speichern](#page-18-0) **SPATH** 

[Shellskripte](#page-30-0)

#### [Parameter](#page-0-1)

[echo](#page-0-1) [grep \(mehr dazu\)](#page-0-1)

[Ausblick](#page-0-1)

### #!/bin/bash

head -2 \$1 ; tail -n +3 \$1 | sort -k \$2 -n

\$ ./hsort2.sh planeten2.txt 2

Nützliche Eigenschaften von echo

Unix-[Praktikum](#page-0-0) Dirk Frettlöh

[Dateiverwaltung](#page-3-0)

[Finden von Dateien](#page-3-0)

[Aliase](#page-12-0) [\\$PATH](#page-27-0)

[Shellskripte](#page-30-0) [Parameter](#page-0-1) [echo](#page-0-1) [grep \(mehr dazu\)](#page-0-1) [Ausblick](#page-0-1)

echo -n: unterdrückt Zeilenvorschub

**Ausgabezeile mit mehreren echo-Befehlen erzeugen** (nur sinnvoll innerhalb von Skripten)

#!/bin/bash

echo -n Mehrere Echo-Befehle echo -n bauen eine echo Zeile auf

\$ ./test.sh Mehrere Echo-Befehle bauen eine Zeile auf

echo gibt Variablen aus

Unix-[Praktikum](#page-0-0)

Dirk Frettlöh

[Dateiverwaltung](#page-3-0) [Finden von Dateien](#page-3-0)

[Aliase](#page-12-0) [speichern](#page-18-0) **SPATH** 

[Shellskripte](#page-30-0) [Parameter](#page-0-1) [echo](#page-0-1) [grep \(mehr dazu\)](#page-0-1) [Ausblick](#page-0-1)

\$ echo \$PATH /usr/local/bin:/usr/bin:/bin

\$ echo "Mein login ist \$USER" Mein login ist frettloe

Oft ist es egal, ob man mit '...' quotet oder mit "...". Hier ist es wichtig! Nur "..." zeigt den Inhalt der Variable.

<span id="page-30-0"></span>echo als Anfang einer Pipe

#### Unix-[Praktikum](#page-0-0)

Dirk Frettlöh

[Dateiverwaltung](#page-3-0) [Finden von Dateien](#page-3-0)

[Aliase](#page-12-0) [speichern](#page-18-0) **SPATH** 

[Shellskripte](#page-30-0) [Parameter](#page-0-1) [echo](#page-0-1) [grep \(mehr dazu\)](#page-0-1) [Ausblick](#page-0-1)

\$ echo "Linux" | wc -m 6 \$ echo -n "Linux" | wc -m 5

(wc -m: Zählt die Buchstaben)

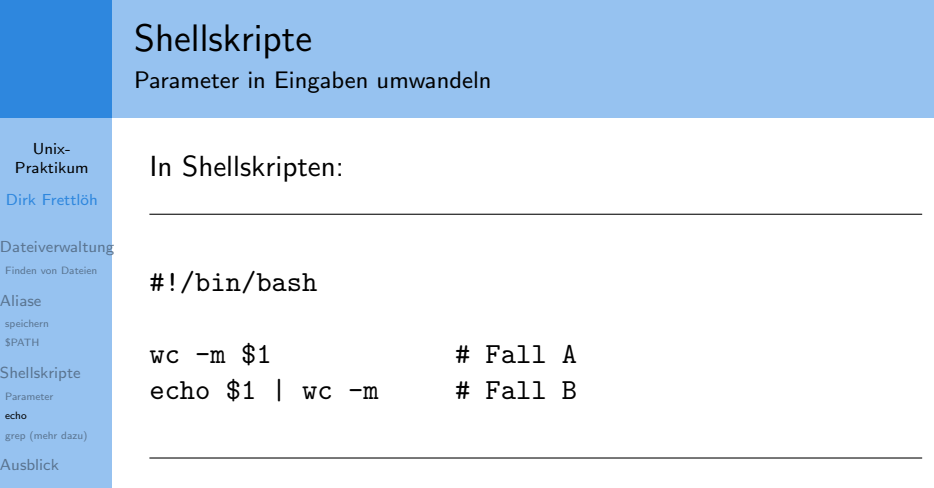

### \$ ./skript.sh hallo

Was ist der Unterschied zwischen Fall A und Fall B?

▶ Fall A: wc zählt Zeichen in der Datei "hallo"

▶ Fall B: wc zählt Zeichen im ersten Parameter (hier "hallo")

Ergebnisse von Programmaufrufen ausgeben

#### Unix-[Praktikum](#page-0-0)

Dirk Frettlöh

[Dateiverwaltung](#page-3-0) [Finden von Dateien](#page-3-0)

[Aliase](#page-12-0) [\\$PATH](#page-27-0)

[Shellskripte](#page-30-0) [Parameter](#page-0-1) [echo](#page-0-1) [grep \(mehr dazu\)](#page-0-1) [Ausblick](#page-0-1)

### \$(...Aufruf ...): liefert Ausgabe des Aufrufs

```
Beispiel (date gibt Datum aus):
```
\$ date "+%d. %B %Y"

11. November 2020

 $$$  echo "Log vom  $$(date$  "+%d. %B %Y") für  $$USER:$ " Log vom 11. November 2020 für frettloe:

Es geht beliebig komplex (mit Pipes): \$ echo "Die Sonne hat  $$(tail -n +3$  planeten2.txt | wc -1) Planeten." Die Sonne hat 8 Planeten.

grep: Suchtext am Zeilenanfang/-ende verankern

Unix-[Praktikum](#page-0-0)

Dirk Frettlöh

**[Dateiverwaltung](#page-3-0)** [Finden von Dateien](#page-3-0)

[Aliase](#page-12-0) [\\$PATH](#page-27-0)

[Shellskripte](#page-30-0) [Parameter](#page-0-1) [grep \(mehr dazu\)](#page-0-1) [Ausblick](#page-0-1)

 $"$ <sup>\*</sup>text"  $\Rightarrow$  text muss am Zeilenanfang stehen " $text{text}$ "  $\Rightarrow$  text muss am Zeilenende stehen

\$ grep Text text.txt Der Text steht in der Mitte Text muss am Anfang stehen Am Ende steht der Text

\$ grep "^Text" text.txt Text muss am Anfang stehen

\$ grep "Text\$" text.txt Am Ende steht der Text

# Uberblick ¨

Unix-[Praktikum](#page-0-0) Dirk Frettlöh

[Dateiverwaltung](#page-3-0) [Finden von Dateien](#page-3-0)

[Aliase](#page-12-0) **SPATH** 

[Shellskripte](#page-30-0) [Parameter](#page-0-1) [grep \(mehr dazu\)](#page-0-1) [Ausblick](#page-0-1)

find Finden von Dateien echo echot Text alias Alias setzen .bashrc Konfiguration der bash which Anzeige des Pfads eines Programms Umgebungsvariablen (PATH, SHELL, USER...) Skripte skript.sh

\$( ... ) Ausgabe des Befehls

## Ausblick

Nächste Woche machen wir...

Unix-[Praktikum](#page-0-0)

Dirk Frettlöh

**[Dateiverwaltung](#page-3-0)** [Finden von Dateien](#page-3-0)

[Aliase](#page-12-0)

[speichern](#page-18-0) **SPATH** 

[Shellskripte](#page-30-0)

[Parameter](#page-0-1) [echo](#page-0-1) [grep \(mehr dazu\)](#page-0-1)

[Ausblick](#page-0-1)

### $\blacktriangleright$  Versionskontrollsystem git

- $\blacktriangleright$  Funktionsweise
- $\blacktriangleright$  Lokal benutzen

### Ende der heutigen Vorlesung

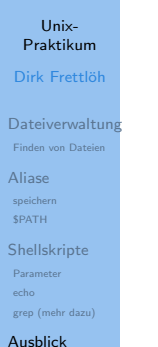

### Vielen Dank fürs Zusehen!

### Bis nächste Woche!